# **ЗНАКОМСТВО С MICROSOFT EXCEL**

**MS Excel - это программа, предназначенная для работы с электронными таблицами, которая позволяет хранить, организовывать и анализировать информацию.**

#### **Возможности:**

- Ǿабота с числовыми данными.
- Д Работа с текстом.
- В Создание графиков и диаграмм.
- В Создание схем и рисунков.
- Организация списков.
- Импорт и экспорт данных.

#### **Ячейки и их содержимое**

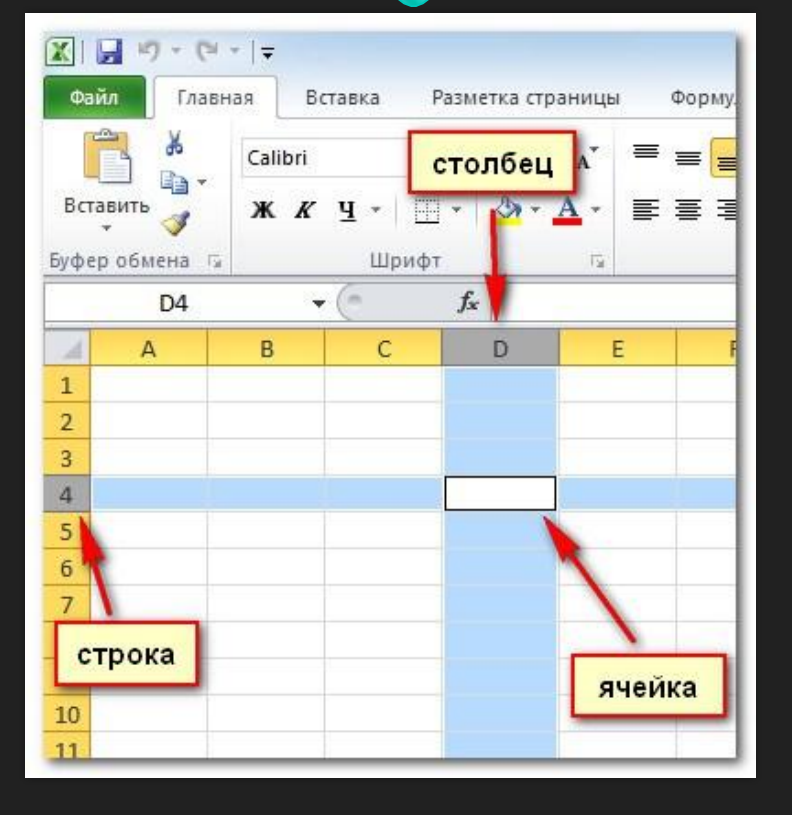

Каждый прямоугольник на листе называется ячейкой. Ячейка - это пресечение строки и столбца.

Ячейки могут иметь разнообразное содержимое: текст, формулы , функции. Чтобы работать с ячейками, вам нужно знать как их выделять, вводить содержимое, удалять ячейки и их содержимое.

#### **Адрес ячейки**

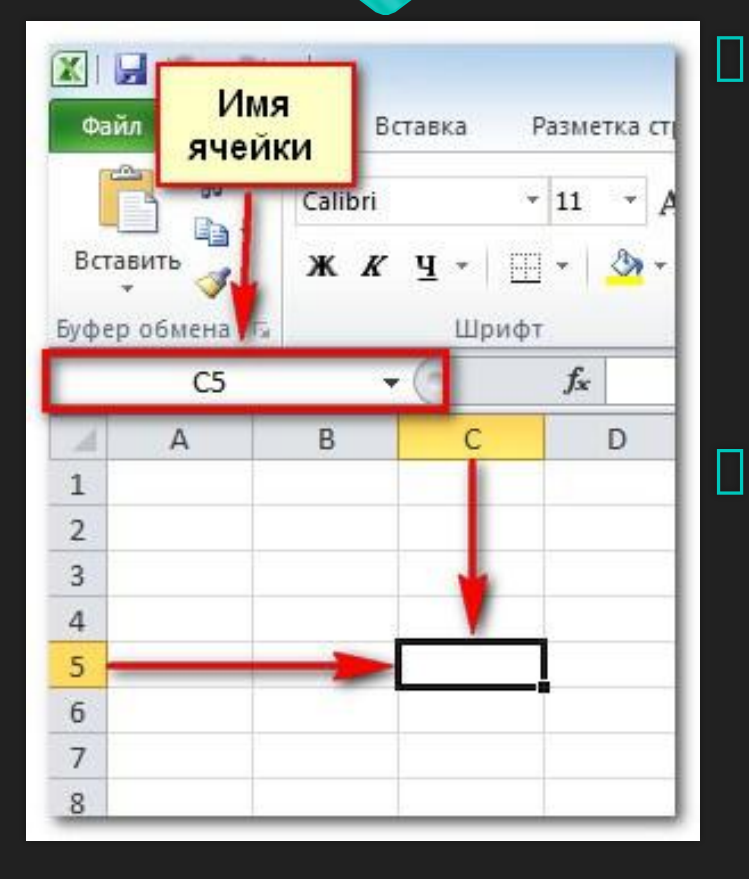

 ȁ каждой ячейки есть имя или адрес ячейки, который образуется на основе имен столбца и строки, пресечением которых образована ячейка. Здесь вы можете увидеть, что выбрана ячейка C5.

 Ȁакже вы можете одновременно выделить несколько ячеек. Группа ячеек называется диапазоном ячеек. Диапазон ячеек, включающий ячейки A1, A2, A3, A4 и A5 будет записан как A1:A5.

#### **Выделение ячеек**

ȅтобы выбрать ячейку:

- П Кликните по ячейке, чтобы выдели вы заметите, что границы ячейк столбец и строка, образующие яч
- □ Отпустите кнопку мыши. Ячейка пор, пока вы не кликните мышью п
- Вы также можете перемещаться с помощью клавиш со стрелками

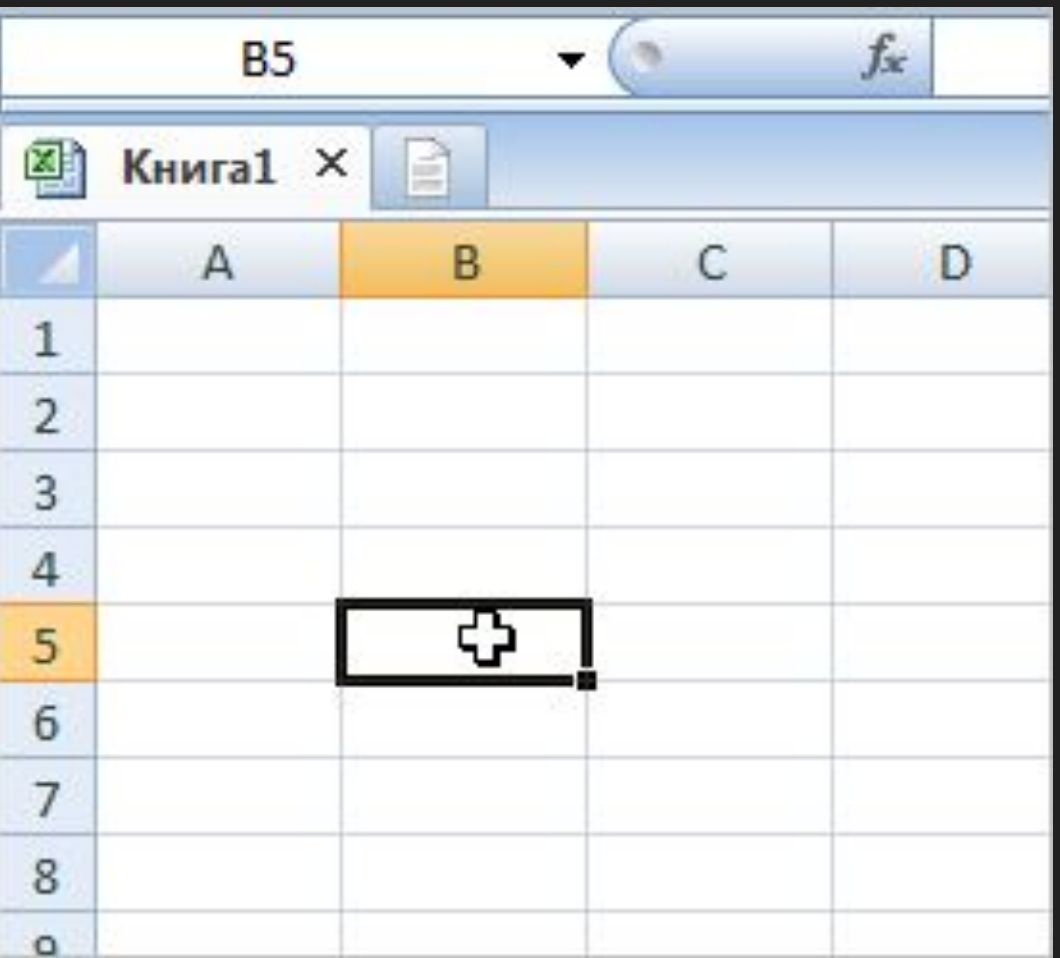

#### **Выделение ячеек**

ȅтобы выбрать несколько ячеек:

 $\Box$  Зажмите левую кнопку мыши и не в отпятия  $\angle$  на  $\angle$  на  $\angle$  на  $\angle$  на  $\angle$  на  $\angle$  на  $\angle$  на  $\angle$  на  $\angle$  на  $\angle$  на  $\angle$  на  $\angle$  на  $\angle$  на  $\angle$  на  $\angle$  на  $\angle$  на  $\angle$  на  $\angle$  на  $\angle$  на  $\angle$  на  $\angle$  на  $\angle$  н курсор, пока не выделятся нужные ячейки.

 Ǽтпустите кнопку мыши. Ячейки останутся **ВЫДЕЛЕННЫМИ, ПОКА ВЫ НЕ КЛИНИТЕЛЬ В НАГАЛИЯ В ПО ДЛЯ БЕН** листе.

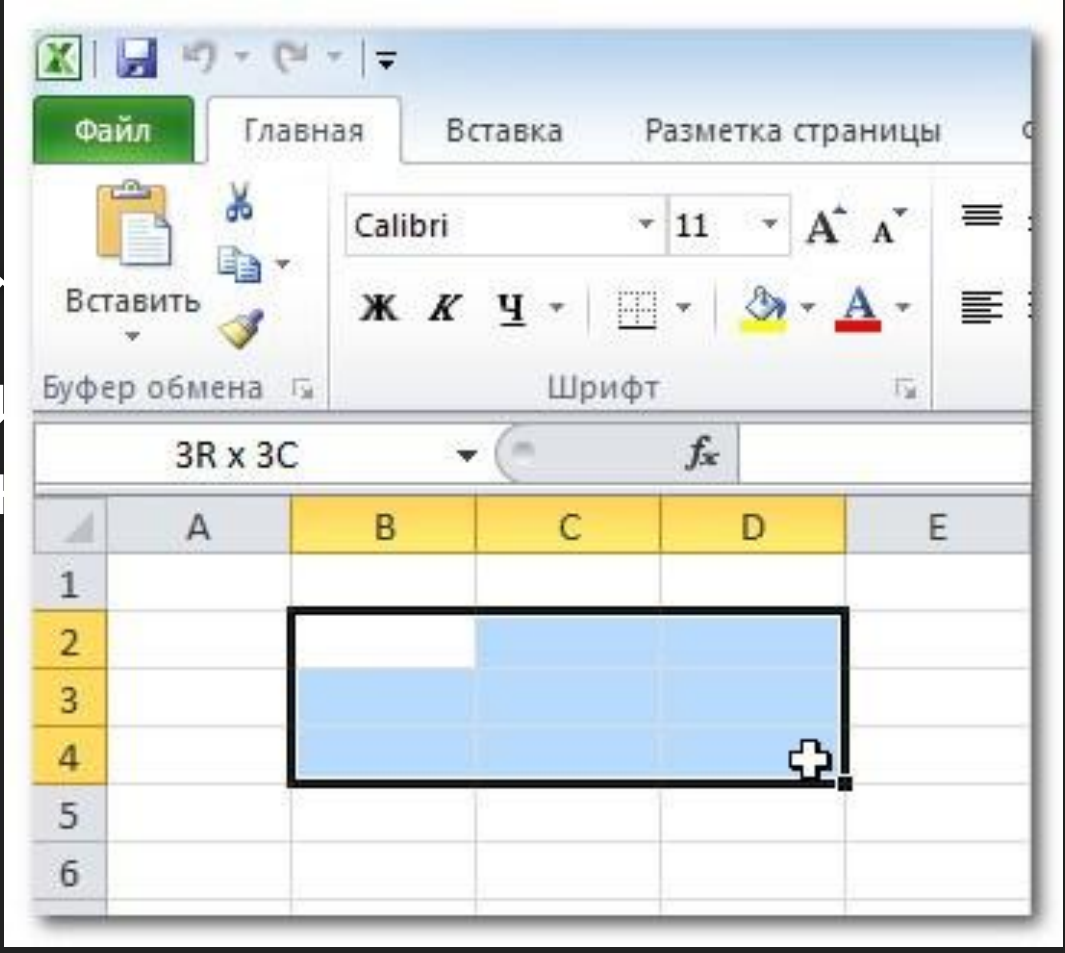

#### **ǿодержимое ячейки**

Каждая ячейка может содержать свой собственный текст, форматирование, формулы или функции.

- □ Текст. Ячейки могут содержать буквы, цифры и даты.
- Атрибуты форматирования. Ячейки могут содержать атрибуты форматирования, которые меняют способ отображения букв, цифр и дат.
- Ȃормулы и функции. Ячейки могут содержать формулы и функции, которые вычисляют значения ячейки. Например, СУММ (ячейка 1, ячейка 2…) – это формула, которая суммирует значения нескольких ячеек.

#### **Чтобы ввести содержимое:**

Чтобы ввести содержимо В

- П Кликните по ячейке, что **в в делай в сайб**
- клавиатуры.

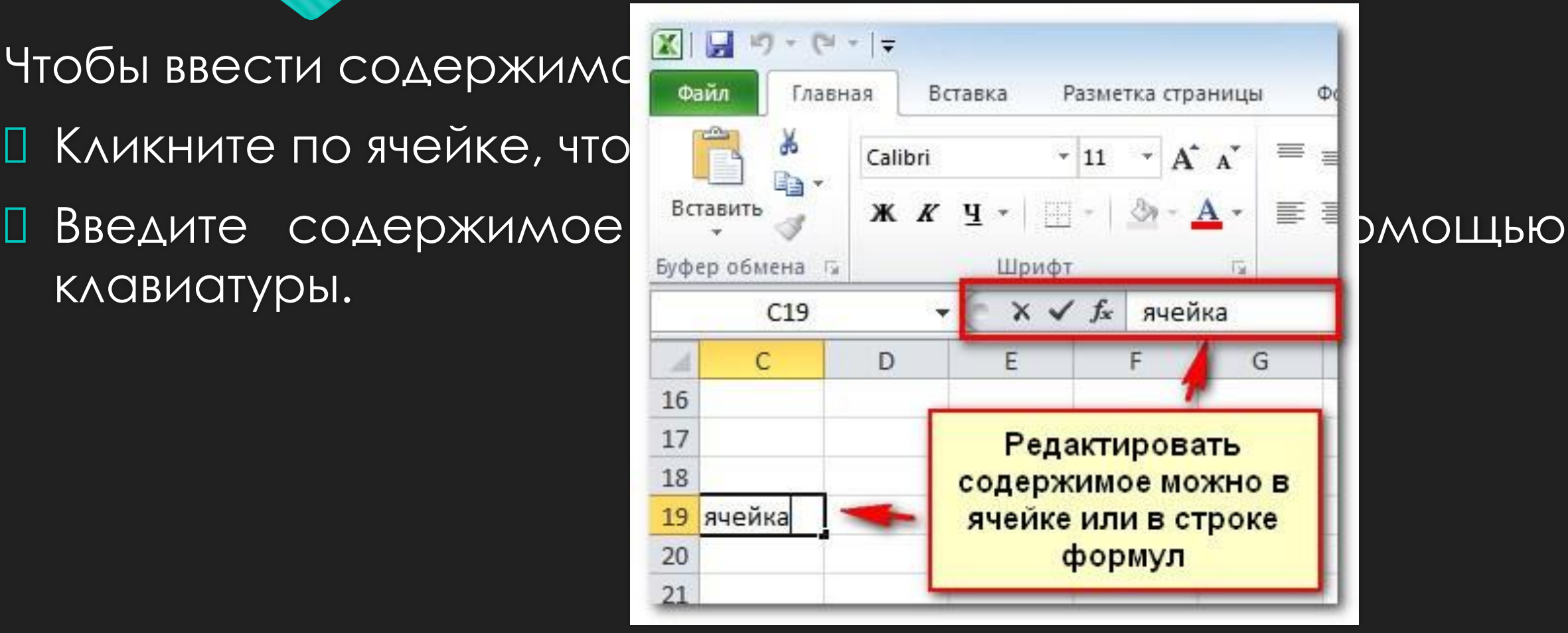

## **Чтобы удалить содержимое ячейки:**

- П Выделите нужную ячей **П Кликните по команде** диалоговое окно.
- Выберите Очистить со
- Вы также можете исполь чтобы удалить содерж клавишу Delete для уд нескольких ячеек.

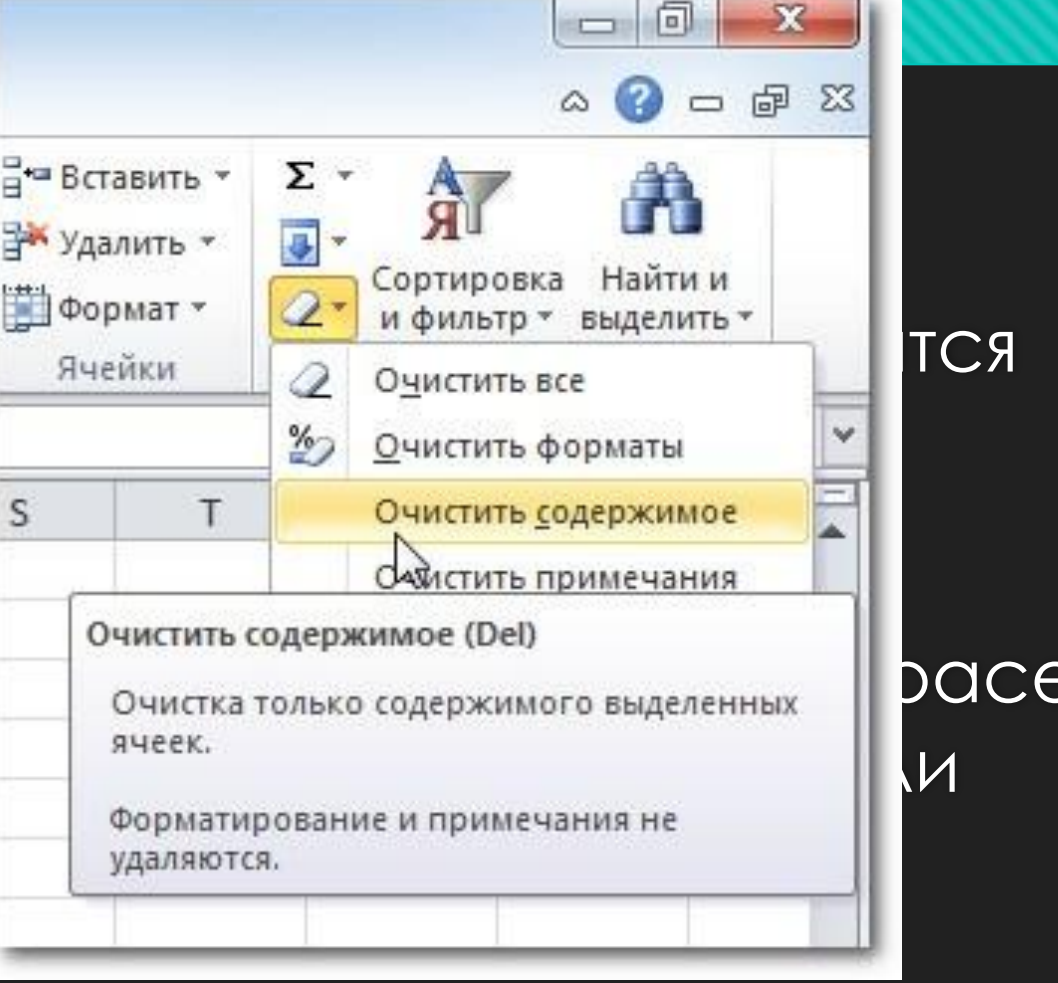

**Чтобы вырезать и вставить содержимое ячеек:**

Выделите ячейки, которые хотите вырезать.

- Кликните по команде **Вырезать**. Граница выделенных ячеек примет другой вид.
- Выделите ячейки, в которые вы хотите вставить содержимое.

 Кликните по команде **Вставить**. Вырезанное содержимое будет удалено из ячеек – источников и вставлено в выделенные ячейки.

#### **Чтобы переместить ячейки:**

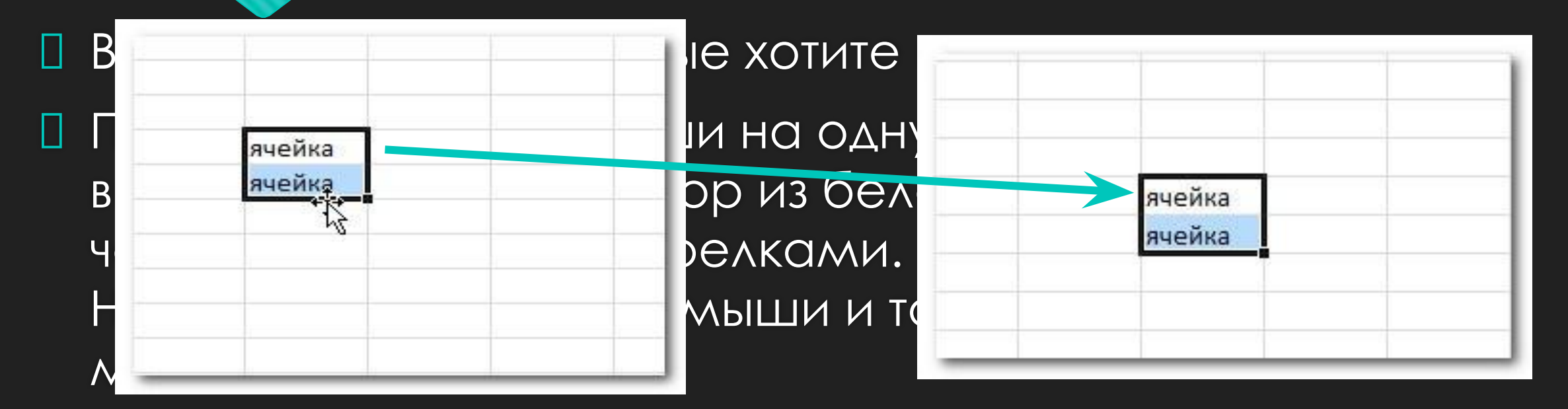

Ǽтпустите кнопку мыши и ячейки переместятся.

## **Ǿабота со строками, столбцами и**

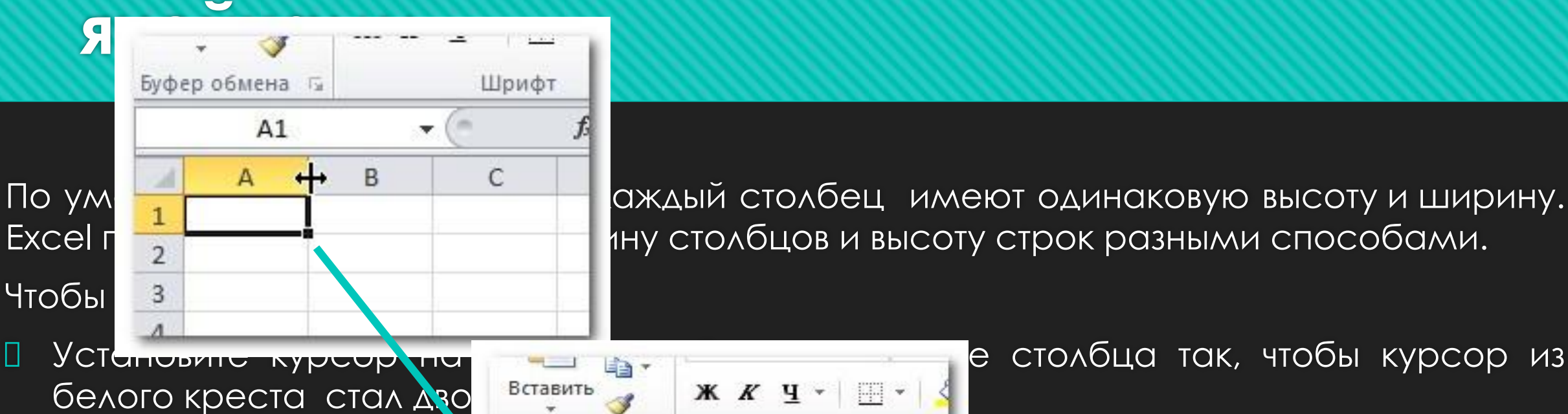

- влево, чтобы ее уменьш
- 
- 

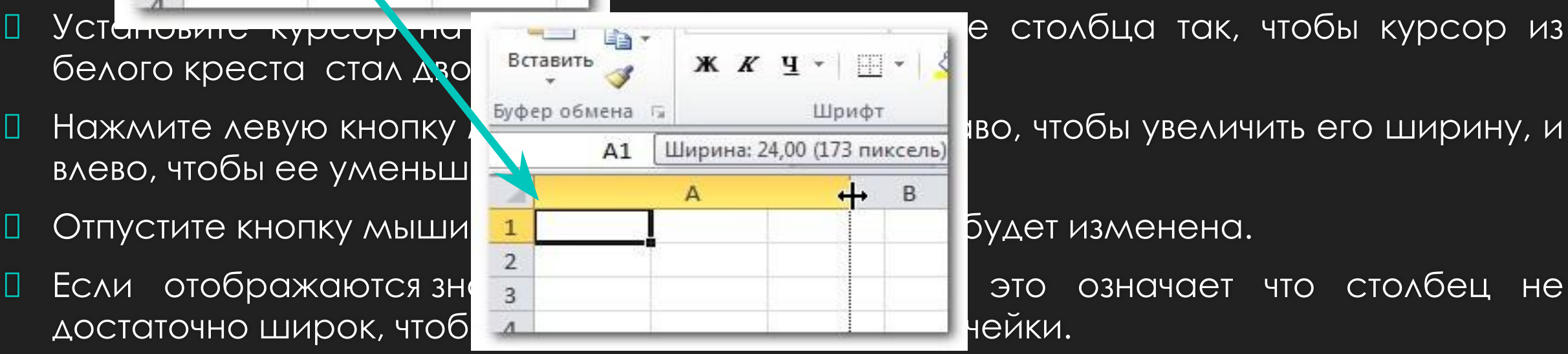

По ум **в такждый** столбец имеют одинаковую высоту и ширину. Ехсеl позволяет вам изменять вам изменять и высоту строк разными способами.

Если отображаются знаки и в это означает что столбец не

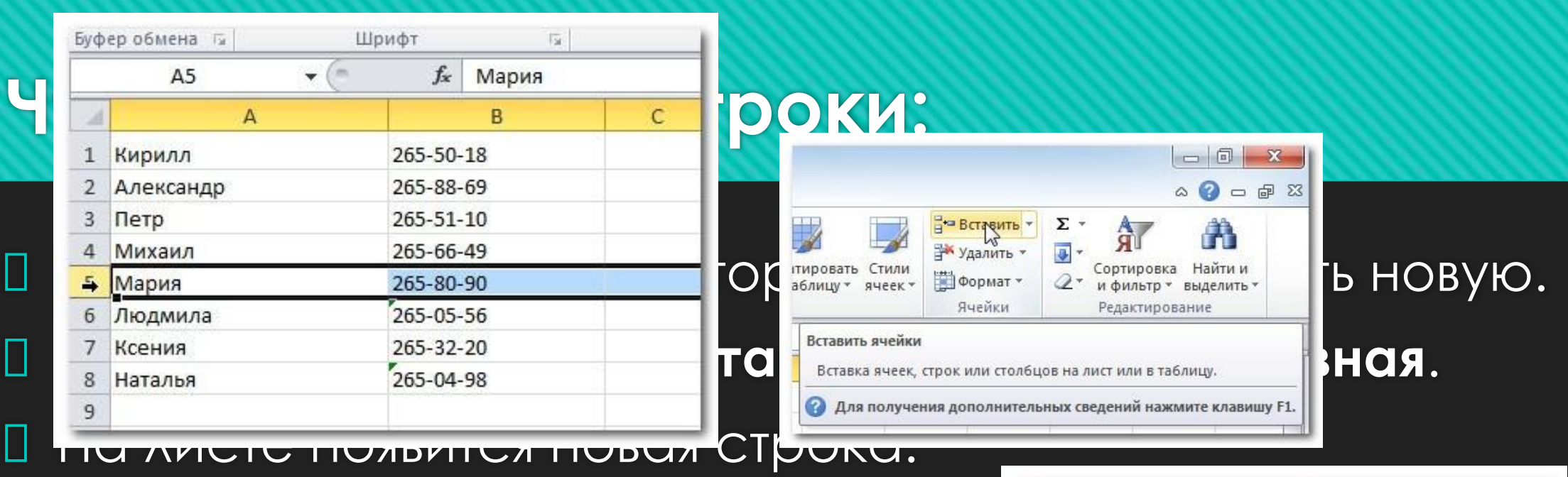

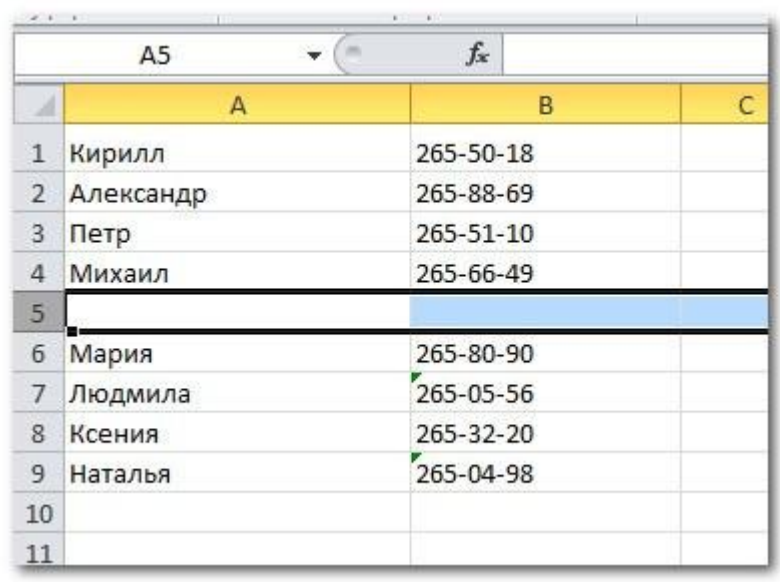

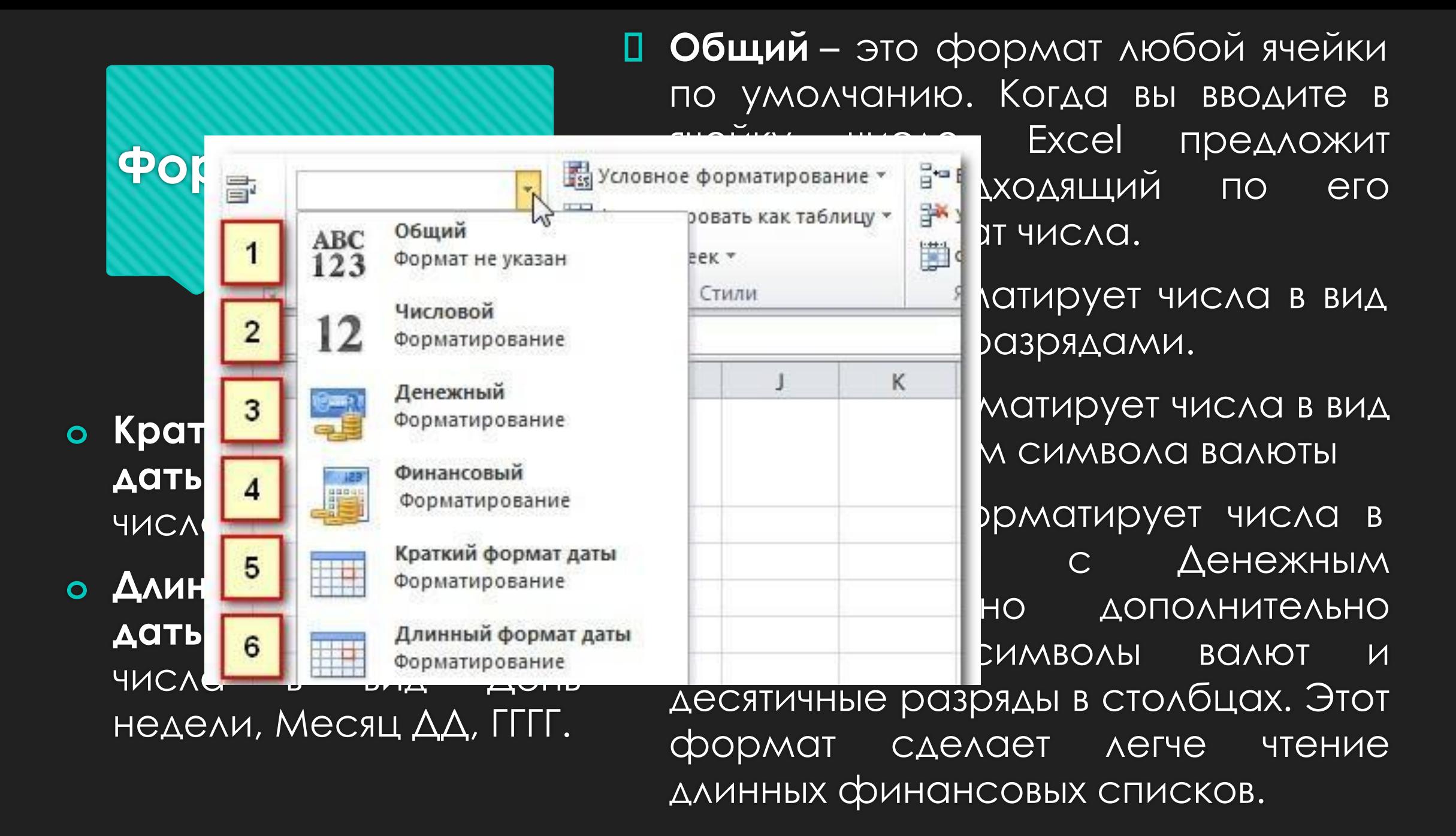

#### **Ǿекомендуемый сайт для самостоятельной подготовки по табличному редактору:**

#### **EXCELTABLE.COM**

- **Δ CTRL+F ΠΟΜCK ΠΟ ΔΟΚΥΜΕΗΤΥ**
- $I$  CTRL+X BЫPEЗАТЬ
- $\Box$  CTRL+SHIFT+Z ПОВТОР ОПЕРАЦИИ
- □ CTRL+Z ОТМЕНА ДЕЙСТВИЯ
- **IO CTRL+V ВСТАВИТЬ**
- D CTRL+C КОПИРОВАТЬ
- CTRL+S ǿǼȃǾАǻИȀЬ ИЗǺЕǻЕǻИЯ

**Горячие клавиши**